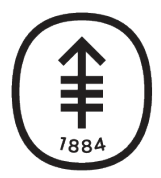

**Memorial Sloan Kettering Cancer Center** 

**DiglTs** DIGITAL, INFORMATICS, TECHNOLOGY

## **Collaborating Remotely**

With Microsoft Teams

DigITs Client Services

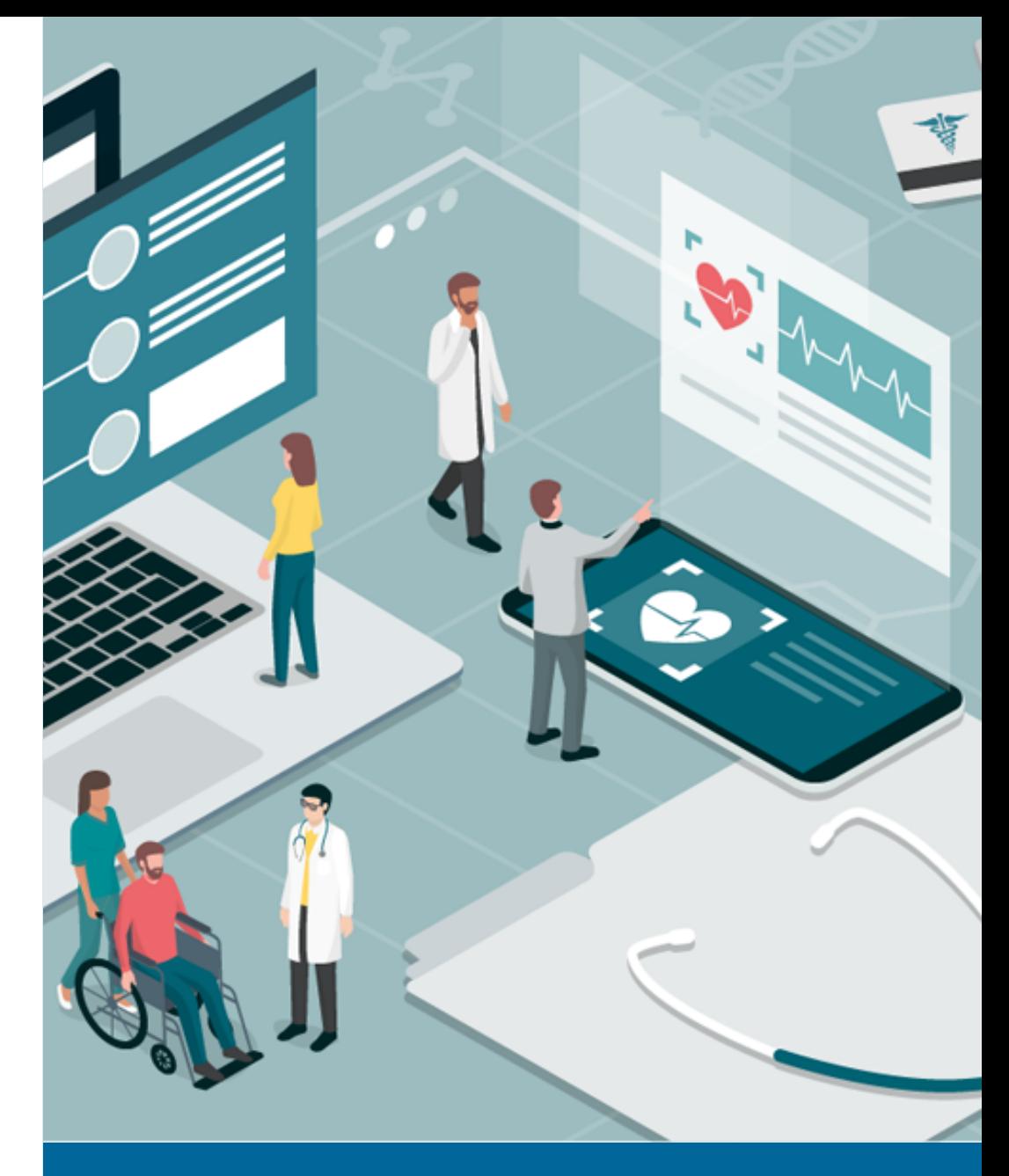

**March, 2020**

## **Microsoft Teams**

For file sharing and collaboration

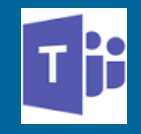

**Teams** makes it easy to share files and work on them together. If your files are Word, Excel, PowerPoint, or Visio files your colleagues can even view, edit, and collaborate on them, right within Teams (editing in Visio requires a license). Within each team there are channels. Each channel has its own file folder where you can share files for that specific channel. To access that folder go to the

channel and select the Files tab above the conversation window.

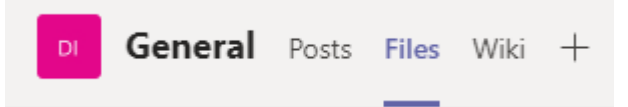

To create a new document in Teams, select New, then select the kind of file you'd like to create. To add an existing file to your library, you can drag-and-drop or select Upload.

In Office for the web, Office for Android or iOS, or the latest applications from Office 365, you and your team members can co-edit Word, PowerPoint, or Excel documents, or comment on Visio files. No need to check files out or worry that one of your colleagues has the document open.

## **Additional Info**

- Files are autosaved in Teams as you edit
- Files are backed up on OneDrive/SharePoint
- Additional resources can be found on OneMSK

## **Turning vision** into action

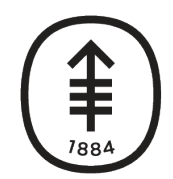

Memorial Sloan Kettering **Cancer Center** 

**DiglTs** DIGITAL, INFORMATICS, TECHNOLOGY

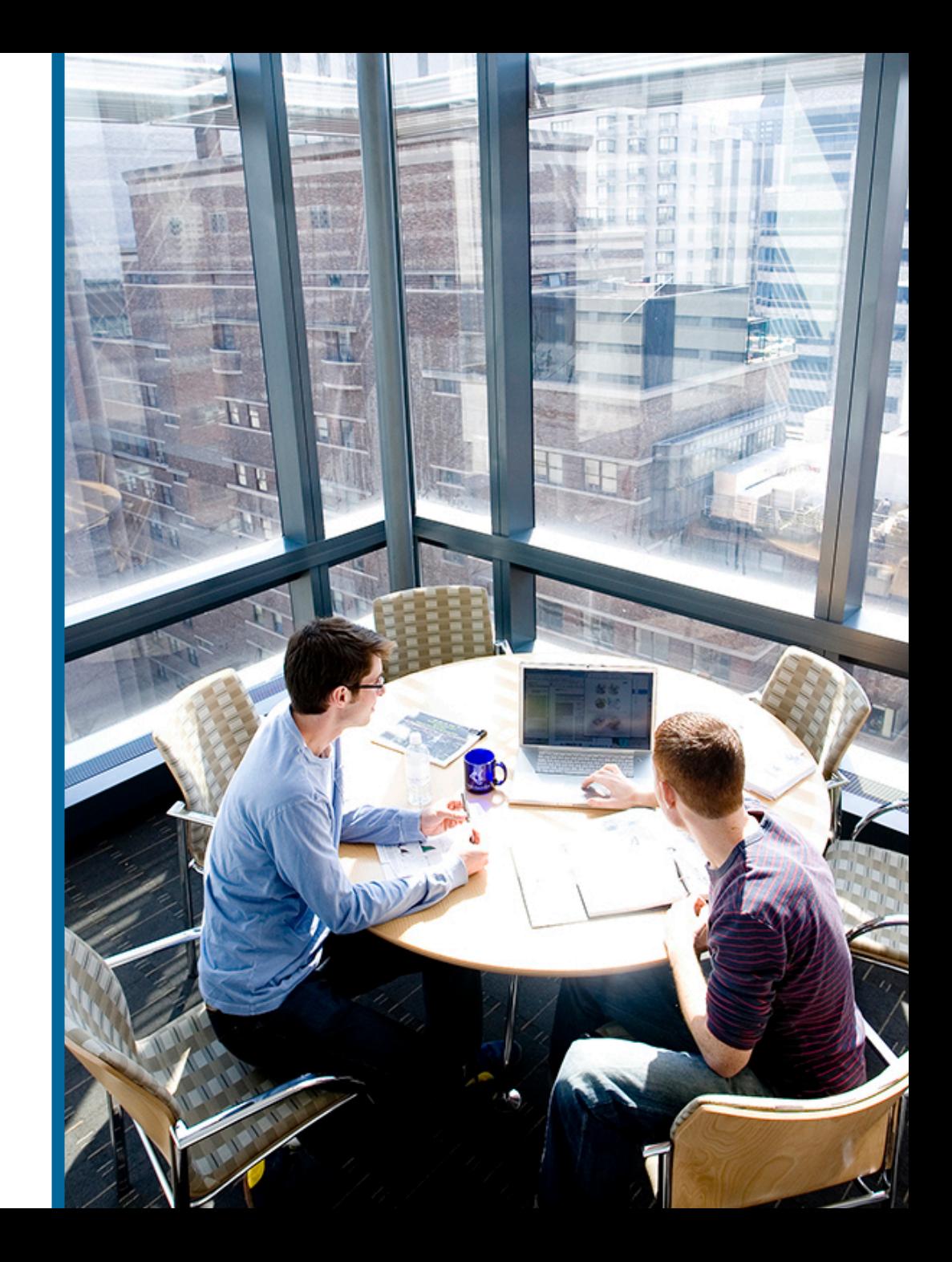